#### **ПРОТОКОЛ № 21663/2024**

# **проведения совместных испытаний программного обеспечения «Форсайт. Аналитическая платформа» версии 10.3.49 и программного изделия «СУБД Тантор Basic» версии 15.2.1.**

г. Москва 25.06.2024

### 1 Предмет испытаний

1.1 В настоящем протоколе зафиксирован факт проведения в период с 13.06.2024 по 25.06.2024 совместных испытаний программного обеспечения «Форсайт. Аналитическая платформа» версии 10.3.49, разработанного ООО «ФОРСАЙТ», и программного изделия **«**СУБД Тантор Basic**»** версии 15.2.1, разработанного ООО «ТАНТОР ЛАБС».

2 Объект испытаний

2.1 Перечень компонентов, эксплуатировавшихся в ходе проведения данных испытаний представлен в Таблице 1.

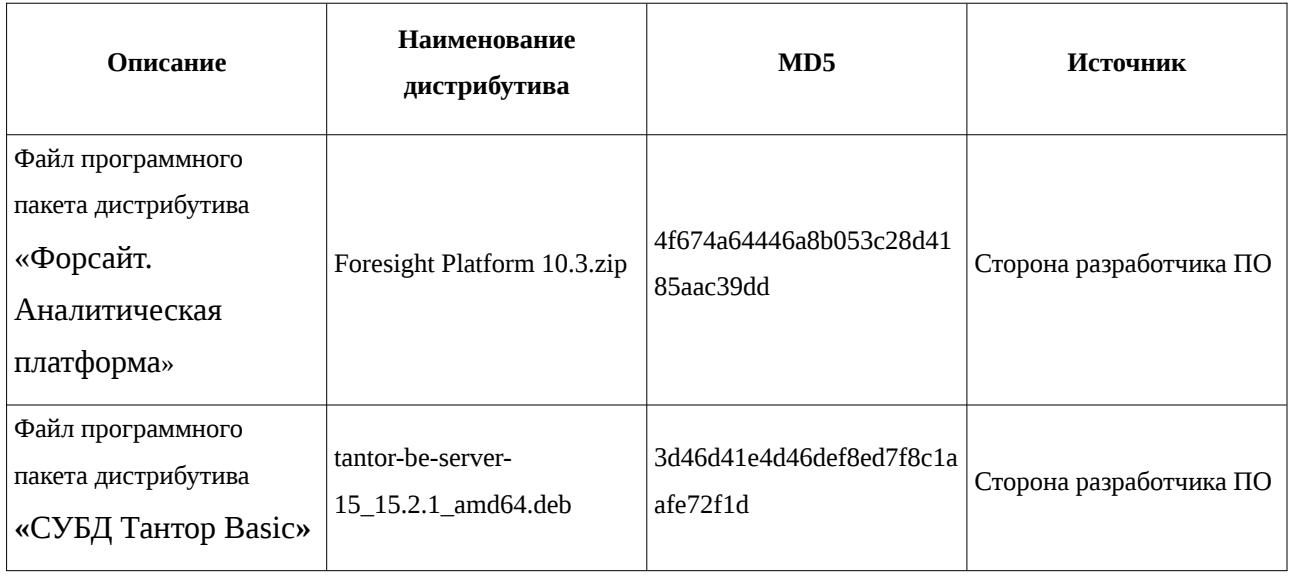

Таблица 1 – Перечень пакетов дистрибутива

3 Ход испытаний

3.1 В ходе проведения настоящих испытаний были выполнены проверки корректности совместного функционирования **«**СУБД Тантор Basic**»** и «Форсайт. Аналитическая платформа» в объеме, указанном в Приложении 1.

3.2 В ходе испытаний использовался тестовый стенд описанный в Приложении 3.

4 Результаты испытаний

4.1 «Форсайт. Аналитическая платформа» корректно функционирует совместно с **«**СУБД Тантор Basic**»**.

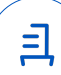

5 Вывод

5.1 «Форсайт. Аналитическая платформа» версии 10.3.49 и **«**СУБД Тантор Basic**»** версии 15.2.1 совместимы, принимая во внимание информацию, содержащуюся в разделах 3, 4.

6 Состав рабочей группы и подписи сторон

6.1 Данный протокол составлен участниками рабочей группы:

Карпенко Д. И. – начальник сектора отдела технологической совместимости департамента развития технологического сотрудничества ДВиС ООО «РусБИТех-Астра»;

Плотников Д. В. – инженер отдела технологической совместимости департамента развития технологического сотрудничества ДВиС ООО «РусБИТех-Астра».

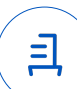

## **Приложение 1 к Протоколу № 21663/2024**

# **Перечень проверок совместимости «Форсайт. Аналитическая платформа» и «СУБД Тантор Basic»**

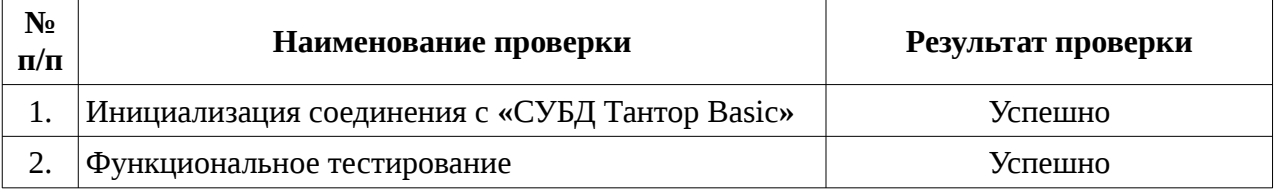

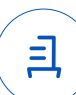

#### **Приложение 2 к Протоколу № 21663/2024**

## **Инструкция по интеграции «Форсайт. Аналитическая платформа» с «СУБД Тантор Basic»**

1 Настройка «Форсайт. Аналитическая платформа»:

1.1 выполнить действия:

1.2 Распаковать архив Foresight Platform 10.3.zip при помощи команды:

sudo unzip Foresight Platform 10.3.zip

1.3 Установить пакет дистрибутива при помощи команды:

sudo apt -y install ./Foresight\ Platform\ 10.3/10.3.49/Linux/Astra/1.7/\*.deb sudo apt -f install

1.4 После установки необходимо скопировать файл в директорию исполняемых файлов ПО:

sudo cp -rv lservc /opt/foresight/fp10.x-biserver/bin/

cd /opt/foresight/fp10.x-biserver/bin/

1.5 Дальнейшие команды должны быть выполнены только после завершения настройки «СУБД Тантор Basic». Находясь в директории с исполняемыми файлами, необходимо запустить утилиту RepoManager\_start.sh от имени привилегированного пользователя:

sudo su

./RepoManager\_start.sh -ocreate-repo -tpostgres -s127.0.0.1 -dDATABASE\_NAME - USER\_NAME -wUSER\_PASSWORD -f rm/current.rm4

1.6 Необходимо сформировать два конфигурационных файла Metabases.xml, отвечающий за считывание информации репозитория метаданных и PP.xml, отвечающий за отображение репозиториев в окне аутентификации веб-интерфейса, необходимо открывать файлы при помощи любого удобного текстового редактора, к примеру nano:

sudo nano /opt/foresight/fp.x-biserver/etc/Metabases.xml

после чего прописать следующие параметры:

<PP>

<Metabases>

 <DATABASE\_NAME Authentication="1" AuthenticationEx="1" CheckAuditUser="true" CheckDefaultDB="true" CompileAssemblyOnly="0" CrLP="1" Crs="" Crsa="" CusEv="false" DL="false" DebugMode="0" Driver="POSTGRES" IsCached="false"

> Передан через Диадок 26.06.2024 15:31 GMT+03:00 fd4d65c5-dbee-4587-9f6a-b382ebd9965d Страница 4 из 8

MetabaseConnectForAuditModeEx="1" Name="DATABASE\_NAME" Package="STANDARDSECURITYPACKAGE" PingTimeout="60000" UCL="false" UseOldComplexPassword="false">

<LogonData CASESENSITIVE="true" DATABASE="DATABASE\_NAME" DATABASE\_ONLY="DATABASE\_NAME" PQGSSAPI="" PQKRBSRVNAME="" PROVIDER="" SCHEMA\_ONLY="public" SERVER="127.0.0.1" SUPPORTBINARYPROTOCOL="" USEUPN="false"/> </DATABASE\_NAME>

</Metabases>

 $<$ /PP $>$ 

и для PP.xml

<pp>

 <proxy url="http://localhost:8810/FPBI\_App\_v10.x/axis2/services/PP.SOM.Som"/> <metabase id="DATABASE\_NAME" ping="120000"/>

<ServiceCM ParamsUrl="http://192.168.0.113:8110/fp10.x/r/#/settings"/>

 <modules commonModulesUrl="http://192.168.0.113:8110/fp10.x/r/#"> </modules>  $<$ /pp $>$ 

1.7 После формирования конфигурационных файлов и репозитория метаданных необходимо создать сервисного пользователя безопасности согласно документации к ПО. Например, находясь в директории с исполняемыми файлами ПО:

export LSHOST=NO-NET

export LSFORCEHOST=NO-NET

./PP.Util\_start.sh /create\_audit\_user NEW\_DATABASE USER\_NAME USER\_PASSWORD USERVICE\_NAME USERVICE\_PASSWORD postgres postgres;

где:

«USERVICE\_NAME» - имя создаваемого сервисного пользователя безопасности;

«USERVICE PASSWORD» - пароль создаваемого сервисного пользователя безопасности;

./PP.Util\_start.sh /sac /ALG sim /DC USERVICE\_NAME USERVICE\_PASSWORD,

обратите внимание, что параметр «sim» означает сохранение логина и пароля пользователя в открытом виде, по настройкам шифрования следует обратиться к официальной документации ПО.

2 Настройка **«**СУБД Тантор Basic**»**:

2.1 выполнить действия:

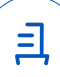

2.2 Выполнить установку и настройку в соответствии с официальной документации.

2.3 Средствами утилиты psql выполнить следующий перечень команд:

CREATE ROLE "USER\_NAME" LOGIN ENCRYPTED PASSWORD 'USER\_PASSWORD' NOSUPERUSER INHERIT NOCREATEDB NOCREATEROLE NOREPLICATION;

где:

«USER\_NAME» - имя создаваемого пользователя;

«USER\_PASSWORD» - пароль создаваемого пользователя;

CREATE DATABASE "DATABASE\_NAME" WITH OWNER = "USER\_NAME" ENCODING = 'UTF8' TABLESPACE = pg\_default LC\_COLLATE = default LC\_CTYPE = default CONNECTION LIMIT = -1;

ALTER DATABASE "DATABASE\_NAME" SET lo\_compat\_privileges = 'on';

GRANT ALL ON DATABASE "DATABASE\_NAME" TO "USER\_NAME";

где:

«DATABASE\_NAME» - название создаваемой базы данных;

CREATE FUNCTION loin (cstring) RETURNS lo AS 'oidin' LANGUAGE internal IMMUTABLE STRICT;

CREATE FUNCTION loout (lo) RETURNS cstring AS 'oidout' LANGUAGE internal IMMUTABLE STRICT;

CREATE FUNCTION lorecv (internal) RETURNS lo AS 'oidrecv' LANGUAGE internal IMMUTABLE STRICT;

CREATE FUNCTION losend (lo) RETURNS bytea AS 'oidsend' LANGUAGE internal IMMUTABLE STRICT;

CREATE TYPE Io (INPUT = loin, OUTPUT = loout, RECEIVE = lorecy, SEND = losend, INTERNALLENGTH = 4, PASSEDBYVALUE);

CREATE CAST (lo AS oid) WITHOUT FUNCTION AS IMPLICIT;

CREATE CAST (oid AS lo) WITHOUT FUNCTION AS IMPLICIT;

CREATE OR REPLACE FUNCTION lo\_manage() RETURNS pg\_catalog.trigger AS '\$libdir/lo' LANGUAGE C;

2.4 Для корректной отработки утилиты ПО «RepoManager\_start.sh» необходимо задать правила для языка, используемого выше:

UPDATE pg\_language SET lanpltrusted = true WHERE lanname LIKE 'internal';

CREATE LANGUAGE internal DATABASE\_NAME;

GRANT USAGE ON LANGUAGE INTERNAL TO "NEW\_USER";

Передан через Диадок 26.06.2024 15:31 GMT+03:00 fd4d65c5-dbee-4587-9f6a-b382ebd9965d Страница 6 из 8

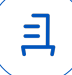

### **Приложение 3 к Протоколу № 21663/2024**

#### **Описание стенда**

1. **«**СУБД Тантор Basic**»** запущенный в среде операционной системы специального назначения «Astra Linux Special Edition» РУСБ.10015-01 (очередное обновление 1.7) с установленным оперативным обновлением безопасности БЮЛЛЕТЕНЬ №2023-1023SE17 (оперативное обновление 1.7.5) на ядре 6.1.50-1-generic.

2. «Форсайт. Аналитическая платформа» запущенный в среде операционной системы специального назначения «Astra Linux Special Edition» РУСБ.10015-01 (очередное обновление 1.7) с установленным оперативным обновлением безопасности БЮЛЛЕТЕНЬ №2023-1023SE17 (оперативное обновление 1.7.5) на ядре 6.1.50-1-generic.

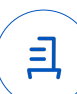

#### **Приложение 4 к Протоколу № 21663/2024**

#### **Перечень используемых сокращений**

- ДВиС дирекция внедрения и сопровождения;
- ПО программное обеспечение;
- СУБД система управления базой данных;

Идентификатор документа fd4d65c5-dbee-4587-9f6a-b382ebd9965d

## Документ подписан и передан через оператора ЭДО АО «ПФ «СКБ Контур»

 $\Omega$  ООО "РУСБИТЕХ-АСТРА" Карпенко Дмитрий Иванович

Подписи отправителя:

Организация, сотрудник Доверенность: рег. номер, период действия и статус

 $\blacktriangleright$  Не приложена при подписании

Сертификат: серийный номер, Дата и время подписания период действия

291A40B2 с 06.07.2023 10:09 по 06.07.2024 документа 10:09 GMT+03:00 04AFBF780037B0108D4C0703DE 26.06.2024 15:31 GMT+03:00

Подпись соответствует файлу

8